## **Startup CPL Crack Torrent 2022**

## **Download**

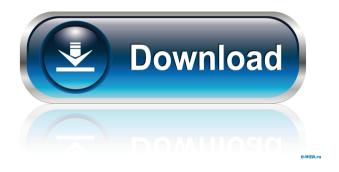

1/11

• Setup: Users: Windows XP/Vista/7/8/10. • File Size: 6.23 MB. • Requirements: 32 MB RAM. • Supported OS: Windows XP/Vista/7/8/10. • Languages: English, French, German, Spanish, Russian, Chinese. • Price: Free. • Download: startup-cpl-setup-v1.0.zip (7.65 MB) • Homepage: • Features: Startup manager with lots of startup items management features. • Startup controls: \* Startup tab: Manage the startup items that start when you start the computer. \* Run once tab: Manage the startup items that start only once after you restart the computer. \* HKLM/HKCU tab: Manage startup items that start only for the current user or for all users. \* Deleted tab: List all startup items that are deleted from the startup folder. \* File backup: Backup the current startup files before you install the application. \* Optional script: You can add commands to a startup file by executing a shell script. \* Disk Cleanup: Disk Cleanup tool, remove junk files and empty folders. \* System Monitor: See the system status, such as system temperature. \* Auto Start: List of all programs that start automatically when Windows starts. \*

Startup Manager: Simple and easy to use startup management software. \* Shutdown: Shutdown all of the startup items in the system. \* ATrA SysInfo: ATrA SysInfo, a system information program. Startup Manager 2.1.1 is a simple yet powerful utility for managing startup applications and services. The program allows you to easily control startup programs for all users or just for the current user. It supports Windows 7 and later. \* Startup Manager is small, easy to use, yet powerful application. It features intuitive and easy to understand user interface, full control over startup applications and services, ability to restart the currently running processes and much more. \* Startup Manager application allows you to easily manage and control what applications and services start on your computer. You can easily set what services and applications run after boot for all users, for the current user or just for the current user. \* Startup Manager is a standalone application and does not require any installation. \* Startup Manager is the right solution for everyone

Startup CPL

Key Macro is a specialized program that allows users to create application shortcuts. Users can use Key Macro to create shortcuts for software, documents, and any other files. They can select the type of shortcut they want to create (shortcut, zip, bat, and more) and can name the shortcut. Key Macro Features: ? Create Shortcuts for File types like exe, bat, cmd, dll, msi, jpg, pdf, ppt, rar, and zip. ? You can create shortcuts using the text editor. ? Drag and Drop feature for file transfer between key macro and file explorer. ? Split any key macro file into smaller segments to transfer faster. ? No limit on the number of shortcut files you can create. ? History Log enables you to search files and folders for keywords. ? Automatically sets folder or file types as shortcuts when they are added to the library. ? Automatic updating option for the current version. ? Selective Refresh: Refresh only the key macro files added in last 30 days. ? Selective Refresh: Refresh only the key macro files in the specific directory.? Automatically open the file explorer to access the file. 12321 Downloads Last Week June 21, 2012 09.35 Let us help you take full advantage of the programs that you use everyday. It does not matter if it is a powerful video editor

or a powerful web designer software. We will help you use your computer in the most effective and useful way possible. We have already included some of the most popular programs, such as the free video editor software, the free keylogger software, the free mp3 to mp3 converter software, the free music organizer software, etc. 12301 Downloads Last Week June 19, 2012 10.44 G-Interface is a powerful file management, backup, and recovery software that allows you to retrieve accidentally deleted files, pictures, documents, music, movies, and email. G-Interface has a powerful and quick search technology that can search for files, photos, videos, and email. G-Interface can help you retrieve a wide variety of files that you have lost, including pictures, music, movies, and emails. Tasks performed by G-Interface: ① Find files, photos, videos, and email. 2 Recover files and folders that have been accidentally deleted. 3 77a5ca646e

Startup CPL is a small, yet reliable application designed to manage startup applications and services in an easy and comfortable manner. It offers full control over the items that are launched at boot for all users on the system. Installation: 1. Run the setup.exe file. If you want to run the setup with administrative privileges, start the setup from the folder that contains setup.exe. 2. Follow the onscreen instructions. 3. Answer 'Finish' to complete the installation. Manual: Install: 1. Run the setup.exe file. If you want to run the setup with administrative privileges, start the setup from the folder that contains setup.exe. 2. Follow the on-screen instructions. 3. Answer 'Finish' to complete the installation. Uninstall: 1. Run the uninstall.exe file. If you want to run the uninstall with administrative privileges, start the uninstall from the folder that contains uninstall.exe. 2. Follow the on-screen instructions. 3. Answer 'Finish' to complete the uninstallation. Startup Manager is a small startup manager application that can be added to your startup. It can be used to clean unused entries from your computer or to

manage your startup items. Startup Manager allows you to add startup entries to the Windows startup manager. This application requires administrative rights. Download Startup Manager: Startup Manager is an effective application developed to let you manage your startup items. You can have your computer start programs or services automatically every time you start your computer. Simply right-click on an item on your computer and select Add to Startup. This will add that item to your Startup Manager. You can access your Startup Manager by opening Control Panel and clicking on the Startup tab. You can find your current startup items by selecting StartUp Manager on your computer. Windows XP and Windows 2000 User Guide is now available! It explains how to set up your computer to use a new version of windows and many other features. It can be found in the documents section. The document is provided free of charge and can be downloaded in PDF format. To access the pdf guide, simply click on the link below. A simple solution, Windows XP CD is a full install of Windows XP. This new solution can be used to install Windows XP or Windows XP service pack 2 (SP2) in an easy manner, since it does

not require the use of an external media such as CD or DVD. The software

What's New in the Startup CPL?

Shutdown CPL is a small, yet reliable application designed to manage shutdown applications and services in an easy and comfortable manner. Help your system shut down faster A computer should shut down when the user decides to do so. If there is an urgent need to turn it off, it's hard to get an entire system to power off, in case you forgot to click the "Turn off" button on the GUI. In such situations, startup managers come to the rescue, enabling the user to tell all the startup items to shut down their tasks before the computer actually turns off. Although the various startup programs come in a wide range of designs and features, the most attractive ones let you turn off all of the computer's components, from the monitor to the RAM, leaving the CPU free to go into sleep mode. The only thing that can interfere with your ability to shut down the system is the presence of malicious software on your system. This is why Shutdown CPL offers a powerful security-related feature that lets you disable Startup programs and services

you deem dangerous. Getting acquainted with its interface takes very little while, since it sports such a simple and user-friendly GUI that makes it easy to understand all of the application's features. The shutdown items are divided into categories, specific to the current user or to all the users on the system. The "Settings" tab holds information regarding the programs that will shut down once and once only, at next system launch. The entries that have been removed from startup folders can be found in the last of the sections, the one labeled "Deleted". The operations that you can perform include adding a new shutdown entry and editing, removing or disabling current ones. Additionally, you can move entries between sections (for instance, you can set an application to run for all users, even though it was originally meant to run for the current user.) Few last words In conclusion, Shutdown CPL is one of the simplest, most accessible shutdown managers we've had the pleasure of interacting with. It's not as advanced and rich in options as its competitors, but it makes the perfect choice for beginners. Description: Two of the most important computer maintenance utilities are the cleaning and defragmenting tools. Unfortunately, many people overlook

these tasks because they are not sure how to use them. However, knowing how to use these utilities can save a lot of time and help improve the overall performance of your system. Below, we'll describe in detail how you can use the Windows Disk Cleaner and Advanced SystemCare. Disk Cleaner When it comes to cleaning the hard disk, Windows Disk Cleaner is the best solution. This utility is rather a GUI

## **System Requirements For Startup CPL:**

Supported Video Cards: 1. NVIDIA GeForce GTX 650 2 GB or higher 2. AMD Radeon HD 7870 (2 GB) or higher 3. Intel HD 4000 or higher The minimum requirements are: 1. Intel Core i3 2320 or higher 2. Intel HD 4000 or higher 3. NVIDIA GeForce GTX 750 Ti or higher 4. AMD Radeon HD 7870 (2 GB) or higher 5. Intel HD 4000 or higher 6. NVIDIA GTX 760 or higher 7. AMD HD

## Related links:

https://marketstory360.com/news/10032/ooslideshow-crack-free-registration-code/

https://xn--80aagyardii6h.xn--p1ai/wp-content/uploads/2022/06/linlkamm.pdf

https://cch2.org/portal/checklists/checklist.php?clid=7992

https://vasclanek.cz/wp-content/uploads/2022/06/Website Source Code Viewer.pdf

https://calibrationservicesltd.com/wp-content/uploads/2022/06/DJVUEd.pdf

http://www.graham-lawler.com/wp-content/uploads/2022/06/Anymix\_Digi\_Album.pdf

https://zentrum-beyond.de/wp-content/uploads/2022/06/kaiame.pdf

http://galaxy7music.com/?p=26667

https://ibioshop.com/isoxpress-iso-9001-14001-light-free/

https://coldereasmadober.wixsite.com/stylovparna/post/docvert-5-0-0-crack-license-keygen